# sipercom<sup>®</sup>

### **Plataforma Verifact**

### **PARECER TÉCNICO**

Versão 2.0 – 02/09/2019.

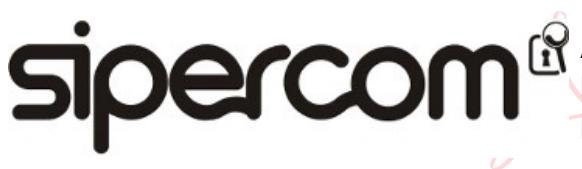

Assinado de forma digital por SANTOS E CARLESSO LTDA:11030542000123 Dados: 2019.09.02 11:56:01 -03'00'

**Maringá – PR Fone 44 4052.9410 contato@sipercom.com.br – www.sipercom.com.br Página 1 de 15**

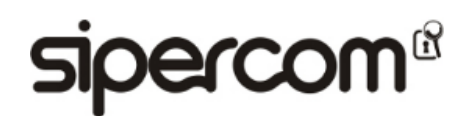

#### **Resumo**

Este parecer técnico é uma versão de atualização e teve por objetivo analisar a **Plataforma Verifact**, as melhorias lançadas desde a última versão, observando segurança e adequação metodológica com base em práticas forenses:

- os processos metodológicos para captura técnica de provas digitais em plataforma SaaS (Software as a Service ou Software como Serviço), e;
- o relatório documental emitido pela plataforma.

Pessoas comuns e colaboradores de diversas organizações utilizam-se da Internet no seu cotidiano para realizar diversas atividades e, muitas vezes, se deparam com situações que precisam ser registradas de maneira imediata para constituir uma evidência digital ou provar fatos.

A **Plataforma Verifact** é destinada a pessoas que tenham conhecimentos básicos de tecnologia, tornando-os capazes de adquirir alguns tipos de evidências digitais a partir de dados voláteis no seguinte cenário:

- Em um ambiente isolado de navegação na Web virtualizado em nuvem, com algumas restrições para torna-lo protegido contra fraudes, criado sob demanda apenas para fins da aquisição de potenciais evidências digitais, direcionado exclusivamente à URL especificada previamente à captura, onde toda a navegação é gravada em vídeo, sem possibilidade de pausa, ambiente este que é posteriormente destruído;
- Onde são aplicadas técnicas de aquisição e preservação de evidências digitais semelhantes àquelas utilizadas em investigações e perícias e, agregando garantias de integridade aos dados coletados e ao relatório técnico produzido.

No contexto atual que vivenciamos de transformação digital esta plataforma poderá ser muito útil para indivíduos e organizações.

Foi testado o processo utilizado na plataforma e obtidos os artefatos produzidos em todos eles e conclui-se que:

- A metodologia adotada pela plataforma foi considerada consistente e aceitável para os fins aos quais se propõe. Destacando-se que é um método não intrusivo e ainda que a vídeo captura agrega a percepção de contexto e linha do tempo, o que pode ser útil em muitos casos. As práticas utilizadas em perícia digital também aplicadas na metodologia utilizada na plataforma, bem como outras técnicas utilizadas na captura (URL fixa no início, navegação limitada, indicação visual, etc.) podem facilitar ou embasar uma eventual perícia posterior. Além disso, agregam maior consistência aos artefatos produzidos.
- A plataforma oferece uma experiência considerada praticamente normal de navegação em um ambiente virtualizado, com desempenho suficiente durante a captura para navegar, escutar áudios e visualizar vídeos
- Para garantia de integridade do relatório técnico são utilizados certificação digital e carimbo de tempo vinculados à ICP-Brasil (MP 2.200-2). O método de validação manual da integridade do relatório técnico funciona adequadamente, é considerado válido se utilizados computadores, aplicativos e origens das cadeias de certificação confiáveis. A técnica de controle de integridade dos dados funciona, é bastante efetiva e largamente utilizada no âmbito de perícias digitais.
- A possibilidade de utilizar-se da plataforma para aquisição de evidências digitais de maneira imediata, a qualquer tempo e logo após o conhecimento de algum fato, possibilita ao indivíduo evitar a espoliação da potencial evidência digital e aumentar o seu valor como prova.
- Ao comparar com documentos obtidos por "fé pública", considerando possivelmente um conteúdo meramente narrativo como produção de prova de existência, o resultado produzido pela **Plataforma Verifact**, no caso específico que ela se propõe a registrar, pode ser considerado mais consistente e confiável com relação a veracidade do conteúdo, que o registro testemunhal feito na atualidade por alguns servidores públicos ou pessoas com delegação do poder público no exercício de suas funções, visto as boas práticas forenses que permitem uma avaliação acurada por um perito especializado ou assistente técnico, medidas de segurança para prevenir fraudes, metodologia utilizada de registro e preservação, e por fim, uma prova de existência também feita por meio regulamentado no país (carimbo de tempo ICP-Brasil), criando uma referência temporal confiável do material, contribuindo para a avaliação de sua integridade.
- Quanto ao relatório técnico, considera-se válido e consistente o suficiente para os fins aos quais se destina, ressaltando-se ainda que, de posse de cópias do relatório técnico e dos demais artefatos produzidos na captura, o indivíduo poderá fazer uso deles, mesmo que a plataforma não esteja disponível, por qualquer motivo ou que a captura já tenha sido removida da plataforma;
- A plataforma vai de encontro ao que preconiza a norma NBR ISO / IEC 27037 "Diretrizes para Identificação, coleta, aquisição e preservação de evidência digital", principalmente no que tange:
	- o À aquisição de dispositivo digital ligado, proporcionando rápida aquisição de maneira remota de dados de dispositivos ainda em execução;
	- o O registro confiável de data e hora das ações realizadas na aquisição.

# sipercom®

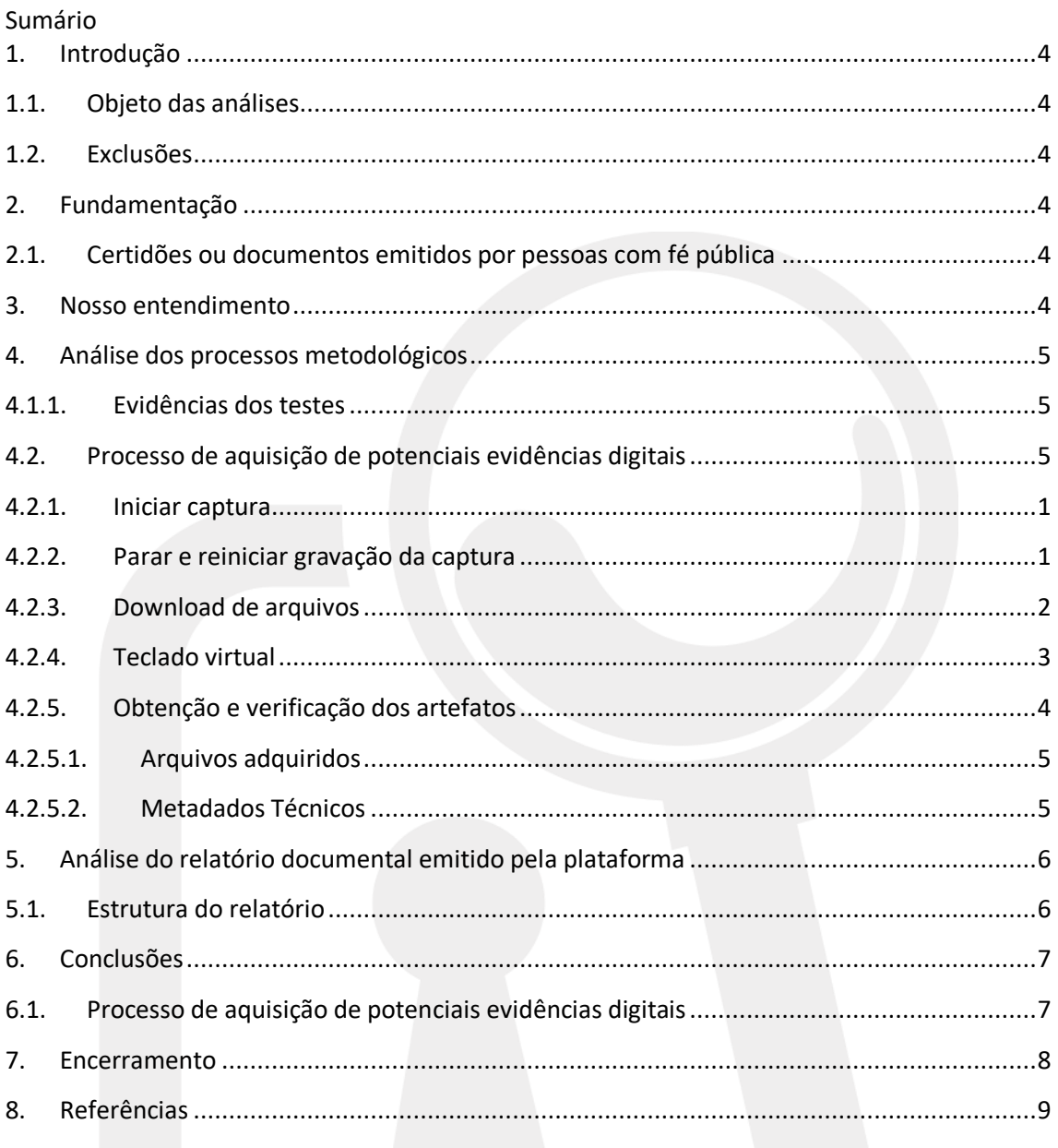

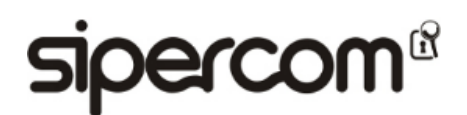

### <span id="page-3-0"></span>**1. Introdução**

O presente trabalho tem por objetivo apresentar um parecer técnico atualizado, com base nas melhorias lançadas desde a última versão deste parecer (Versão 1.4 de 10 de janeiro de 2019) observando segurança e adequação metodológica com base em práticas forenses.

### <span id="page-3-1"></span>**1.1. Objeto das análises**

O objeto das análises contidas neste parecer é a plataforma e as ferramentas disponibilizadas no sitio da Interne[t www.verifact.com.br,](http://www.verifact.com.br/) de agora em diante chamada de **Plataforma Verifact**, apenas sob os aspectos mencionados anteriormente.

### <span id="page-3-2"></span>**1.2. Exclusões**

Ressalta-se que **NÃO** é escopo deste trabalho:

- A avaliação dos aspectos legais relacionados à **Plataforma Verifact**, portanto, não serão abordados, exceto, do ponto de vista técnico, aspectos específicos que por ventura sejam importantes para eventual justificativa ou argumentação;
- A avaliação técnica da implementação da **Plataforma Verifact** em si, isto é, do ambiente e seus componentes de infraestrutura, hardware ou software sob qualquer aspecto, tão pouco, técnicas de criptografia utilizadas no armazenamento ou no tráfego de informações entre os componentes internos à plataforma.

### <span id="page-3-3"></span>**2. Fundamentação**

Nesta seção apresentaremos informações, aspectos e conceitos importantes, os quais são considerados como linhas de base para elaboração desta atualização de parecer.

### <span id="page-3-4"></span>**2.1. Certidões ou documentos emitidos por pessoas com fé pública**

Alguns servidores públicos (escrivães de política, oficiais de justiça, tabeliões, entre outros) ou pessoas com delegação do poder público no exercício de suas funções são considerados de fé pública e, podem emitir certidões ou documentos aos quais, pela própria definição jurídica do termo, são conferidos "*Confiança pública na verdade ou legitimidade..."* [1].

### <span id="page-3-5"></span>**3. Nosso entendimento**

Nosso entendimento permanece o mesmo da versão anterior deste parecer:

*"Pessoas comuns e colaboradores de diversas organizações utilizamse da Internet no seu cotidiano para realizar diversas atividades e, muitas vezes, se deparam com situações que precisam ser registradas de maneira imediata para constituir uma evidência digital ou provar fatos.*

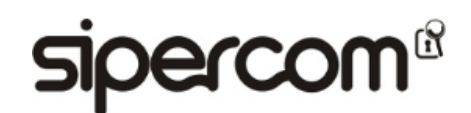

*A Plataforma Verifact é destinada a pessoas que tenham conhecimentos básicos de tecnologia, tornando-os capazes de adquirir alguns tipos de evidências digitais a partir de dados voláteis...".*

### <span id="page-4-0"></span>**4. Análise dos processos metodológicos**

<span id="page-4-1"></span>Nesta seção serão analisadas questões relacionadas aos processos metodológicos utilizados para a chamada captura técnica de provas digitais realizada na **Plataforma Verifact**.

### **4.1.1.Evidências dos testes**

As seguintes evidências digitais dos testes foram adquiridas:

- Capturas de telas;
- Artefatos produzidos pela **Plataforma Verificat**.

Com o intuito de facilitar a leitura e, visto que o objetivo desta seção é uma avaliação quanto aos processos metodológicos adotados na **Plataforma Verificat**, apenas algumas destas evidências serão apresentadas ao longo deste parecer.

Alguns trechos destas evidências foram removidos para proteger dados pessoais e/ou dados pessoais sensíveis, porém, sem afetar o intuito ilustrativo de sua apresentação neste parecer.

### <span id="page-4-2"></span>**4.2. Processo de aquisição de potenciais evidências digitais**

O processo de aquisição de potenciais evidências digitais e na **Plataforma Verifact** é chamado de "captura técnica de provas digitais". As alterações implementadas neste processo desde a última versão deste parecer, foram as possibilidades de:

- Paralização e reinício da gravação da captura;
- Download de arquivos;
- Validar a integridade dos artefatos e a origem das capturas.

A seguir o diagrama simplificado do processo de captura técnica de provas digitais atualizado:

## **Dercom<sup>®</sup>**

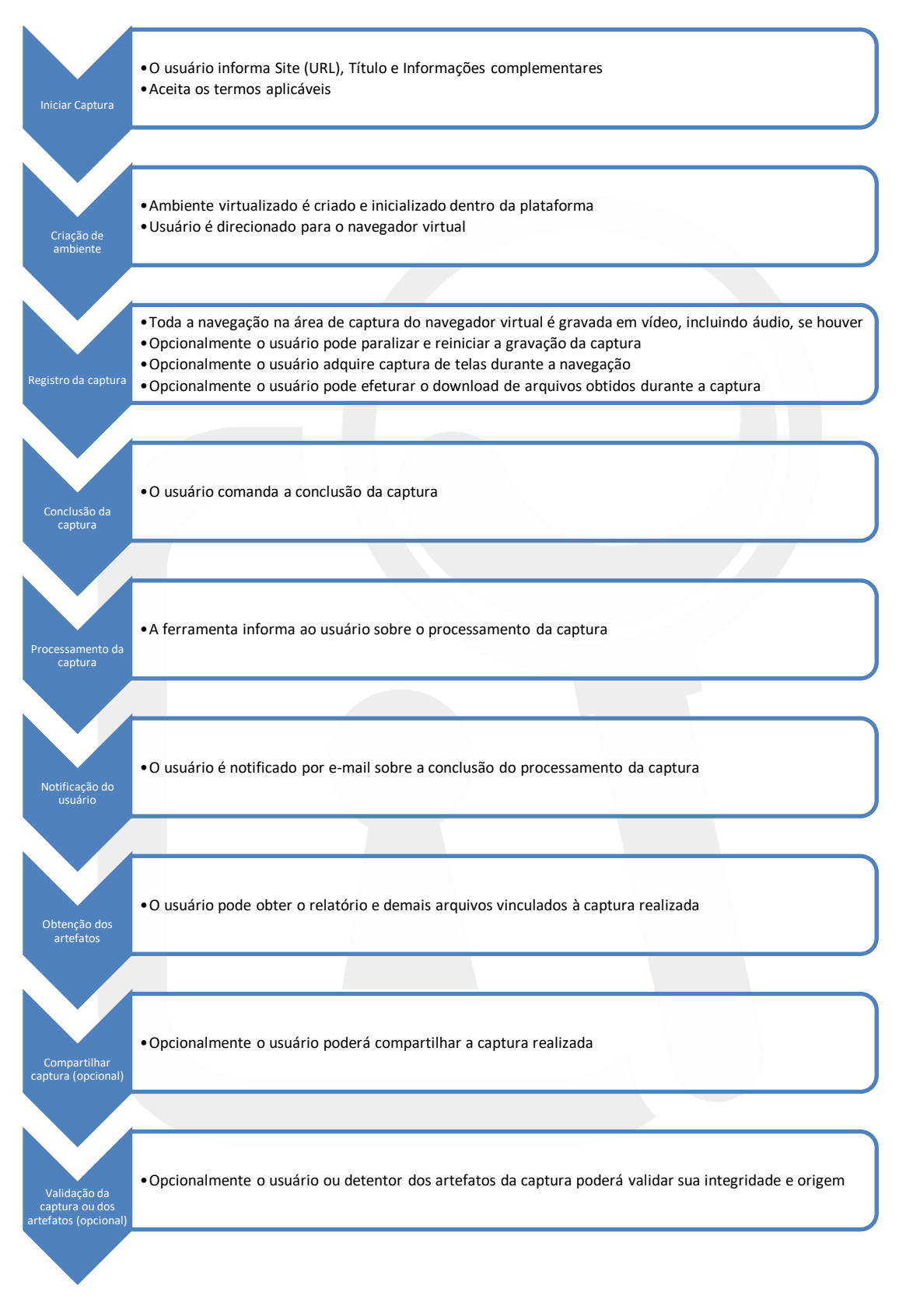

**Figura 1 - Diagrama simplificado do processo de captura técnica de provas digitais com a Plataforma Verifact**

## **accom®**

#### **4.2.1.Iniciar captura**

<span id="page-6-0"></span>O início da captura ocorre a partir da página "Novo Registro", onde é possível encontrar vídeos tutoriais sobre o funcionamento da ferramenta e sua utilização para os mais variados tipos de capturas.

Nesta página o usuário deve:

- Fornecer Site (URL) alvo do início do registro, título do registro;
- Retirar a seleção da opção "Iniciar captura de vídeo automaticamente com a sessão", caso desejar, do contrário será iniciada a gravação automaticamente após ser ativada a sessão de navegação. Esta opção é nova nesta versão;
- Aceitar os termos aplicáveis;
- Clicar no botão "Iniciar captura" para comandar seu início:

#### 29,00 créditos por registro **Novo registro SITE INÍCIO DE REGISTRO** VIDEOS TUTORIAIS https://  $\mathbf{v}$  exemplo.com.br Veja nossos vídeos com dicas para aumentar a consistência das suas provas digitais. Tamanho máximo de 512 caracteres. Não serão aceitas URLs que apontem para enderecos IP. Use endereco https de preferência **TÍTULO REGISTRO** Digite um título que facilite sua pesquisa .us para capta.<br>b<mark>vas digitais</mark> no **OPCÕES EXIBI** Iniciar captura de vídeo automaticamente com a sessão. se ativada, a gravação do registro inicia junto com a sessão. Depois, você pode in<br>reiniciar a qualquer momento, ou mesmo desativar esta opção e iniciar/parar op<br>durante a sessão gravando somente o necessário em vídeos sep **Euso horário** licae nara cantura de .<br>Dicas nara cantura d 28/08/2019 17:55:13 (UTC-03:00) Brasilia alterar *Inatsapp* **TERMOS** □ Li e concordo com os termos de servico atualizados da Verifact de 26/08/2019 Iniciar captura **Figura 2 - Nova captura**

### **4.2.2.Parar e reiniciar gravação da captura**

<span id="page-6-1"></span>Uma possibilidade de parar e reiniciar a gravação da sessão de navegação foi incorporada a esta versão. Quando iniciada um novo registro de captura, os botões e respectivas funções são exibidos em destaque:

## **Dercom®**

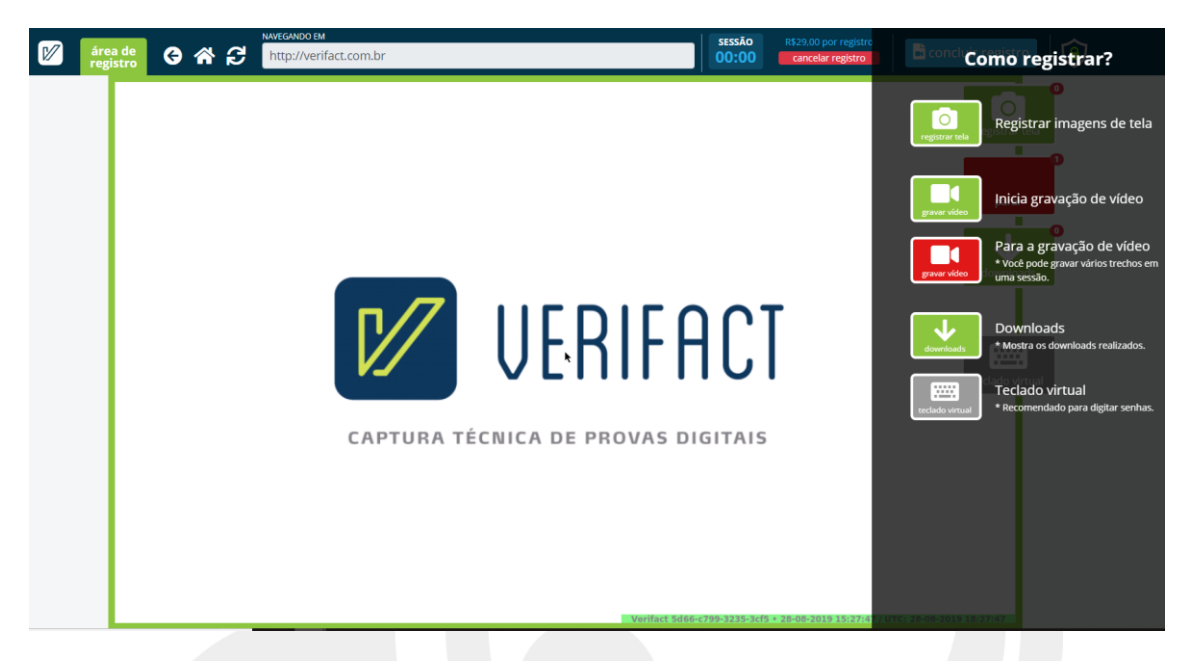

**Figura 3 - Botões em destaque**

Para parar ou reiniciar a gravação basta clicar no respectivo botão, anexado ao qual há um apontamento da quantidade de gravações deste registro de captura:

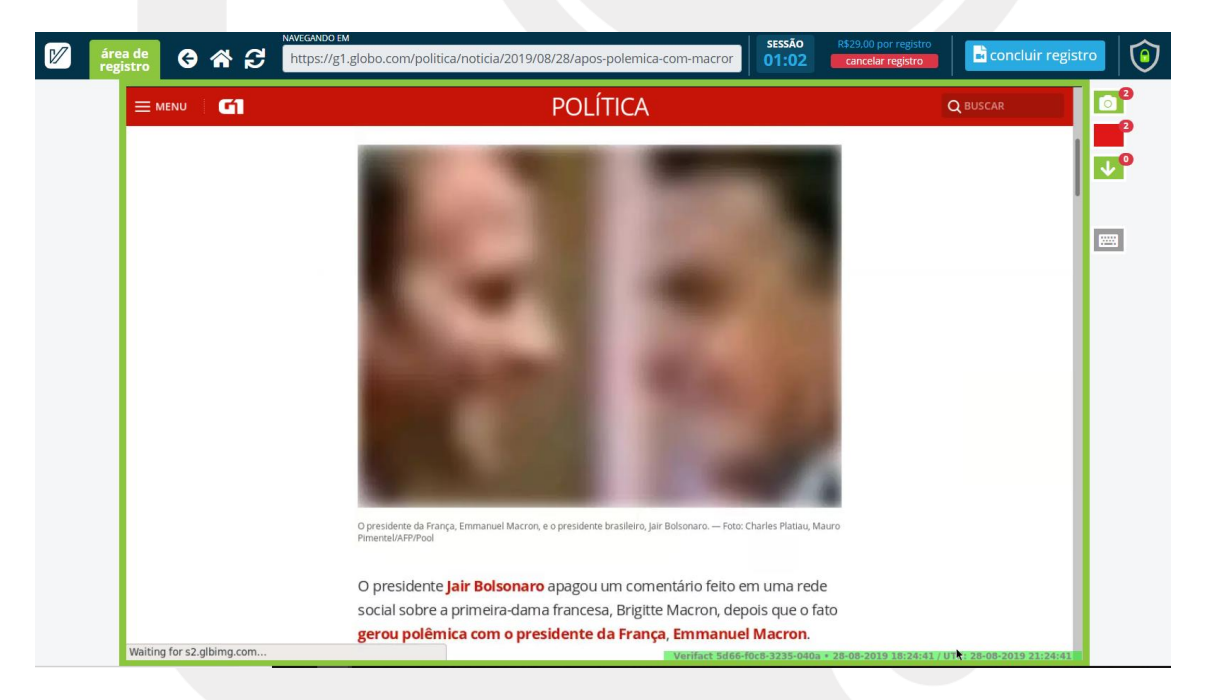

**Figura 4 – Gravação do registro da captura com apontamentos de quantidades de artefatos**

### **4.2.3.Download de arquivos**

<span id="page-7-0"></span>Nesta versão é possível efetuar o download de arquivos, os quais ficarão vinculados ao registro da captura:

# **Dercom<sup>®</sup>**

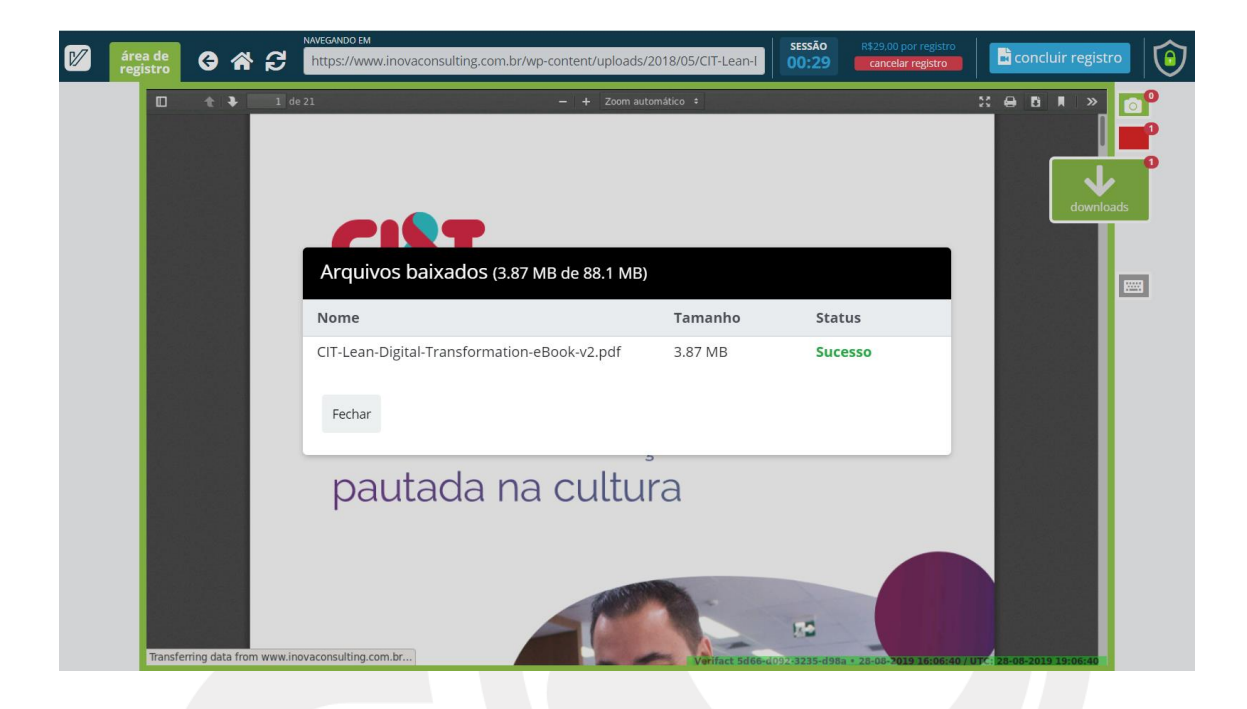

### **4.2.4.Teclado virtual**

<span id="page-8-0"></span>Um recurso de teclado virtual foi incorporado, o qual pode ser utilizado pelo usuário para preencher formulários durante a navegação no registro da captura:

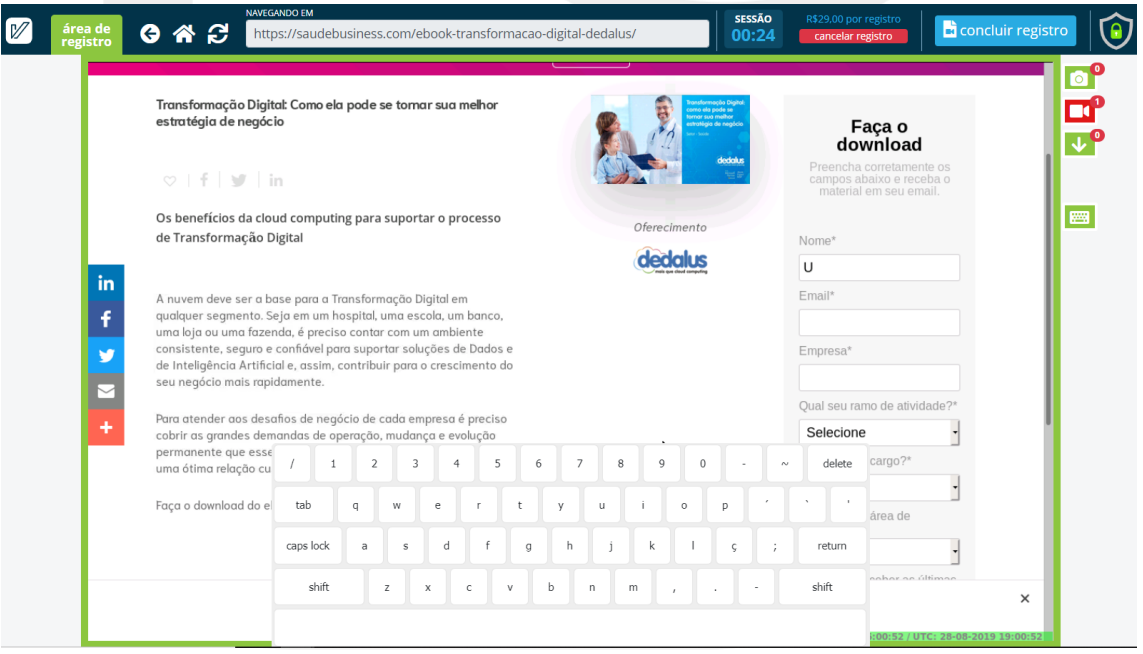

#### **Figura 5 – Teclado virtual**

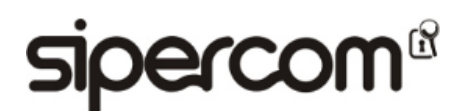

### **4.2.5.Obtenção e verificação dos artefatos**

<span id="page-9-0"></span>Os artefatos produzidos pela ferramenta podem ser obtidos a partir da página de "Detalhes da captura".

Nesta versão, estes artefatos estão divididos em 3 (três) arquivos distintos, um PDF e 2 (dois) arquivos ZIP. Estes arquivos recebem os nomes no padrão <tipo> <identificador da captura>, onde <tipo> pode ser "registro", "capture" ou "metadata".

Os 2 (dois) arquivos ZIP constam com seus valores de *hash* exibidos na mesma página de "Detalhes da captura", bem como, dentro do relatório em PDF. Os 4 arquivos, de acordo com o respectivo tipo são:

- "registro" Registro da captura;
- "capture" Vídeo(s), imagem(ns) e arquivo(s) de download da captura;
- "metadata" Metadados técnicos.

O Voltar ao início

#### **Detalhes do registro** REMOVER COMPARTILHAR Seu registro está disponível! Salve imediatamente TODOS os arquivos (à direita da tela) em local seguro. Para usar em uma ação judicial, você deve enviar os arquivos digitais para seu advogado anexar ao processo Para facilitar o transporte dos arquivos, oferecemos o recurso de gerar um link de compartilhamento no botão "COMPARTILHAR" **IDENTIFICADOR RELATÓRIO REGISTRO** 5d66-f0c8-3235-040a **TÍTULO CAPTURA** registro\_5d66f0c83235040a.pdf (1.14 MB) **Teste Gravação** ... \_\_<br>o: PDF/A-2B protegido com assir<br>o de tempo ICP/Rrasil **DETALHES SESSÃO** Tipo de registro: **CONTEÚDO REGISTRADO** WEBSITE Objetivo registro: de vídeo e imagem registrados pelo usuário durante o processo de registro https://g1.globo.com capture\_5d66f0c83235040a.zip (4.22 MB) Sessão iniciada em: Sessão finalizada em: Especificações: Registros de vídeo ou ima i da cantura ti 28/08/2019 18:23:34 GMT-3 28/08/2019 18:25:35 GMT-3 Tempo de gravação Créditos utilizados lidação sha512: 8c 2m01s segundos 29 créditos **RESPONSÁVEL METADADOS TÉCNICOS Nome** CPF Email **ID Heuário** metadata 5d66f0c83235040a.zip (829 kB) **TDV** Formato: Pacote ZIP contendo arquivos texto (.txt, .log, .jsor<br>Verifique o arquivo metadados.json para códigos sha512 individuale dan amulusu sha512: 73

**Figura 6 - Detalhes do registro da captura**

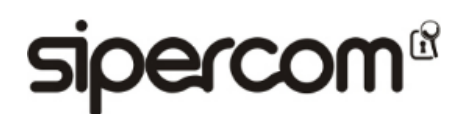

### **4.2.5.1. Arquivos adquiridos**

<span id="page-10-0"></span>Nesta versão, todos os arquivos adquiridos durante uma sessão de "registro de captura", vídeos, imagens ou downloads, são empacotados em um único arquivo ZIP. O arquivo ZIP tipo "capture" conta com as seguintes pastas e arquivos estão incluídos neste ZIP:

- Pasta 'downloads' (opcional): caso tenham sido realizados downloads durante a sessão de "registro de captura", tais arquivos estarão armazenados nesta pasta em seu formato original;
- Pasta 'images' (opcional): caso durante a sessão de "registro de captura" tenham sido capturadas imagens, estarão armazenadas nesta pasta em arquivos nomeados no formato <image><sequencial> <identificador da captura>.png;
- Pasta 'videos': nesta pasta estarão armazenados um ou mais vídeos de gravação da sessão de "registro de captura" nomeados no formato <vídeo><sequencial>\_<identificador\_da\_captura>.mp4
- Arquivo 'info.csv' contém as seguintes informações, uma linha para cada arquivo contido neste ZIP:
	- o data/hora UTC tempo coordenado universal da criação do arquivo;
	- o tipo images, videos, downloads;
	- o nome arquivo nome do arquivo contido no zip nomeado no respectivo formato;
	- o tamanho (bytes) tamanho em bytes do arquivo;
	- o SHA512 valor de hash do arquivo;
	- o SHA3-512 valor de hash do arquivo;
	- o descrição descrição do arquivo ou URL relacionada.

### **4.2.5.2. Metadados Técnicos**

<span id="page-10-1"></span>Nesta versão, houveram pequenas modificações quanto ao conteúdo "pacote de arquivos ZIP com os metadados técnicos". As seguintes pastas e arquivos estão incluídos neste ZIP:

- Pasta 'browser':
	- o Arquivo 'navigation\_< identificador\_da\_captura >.csv' contém o "histórico navegação urls" e as seguintes informações, uma linha URL acessada:
		- data/hora UTC tempo coordenado universal em que foi acessada a URL;
		- url URL acessada:
	- o Arquivo 'requests\_browser\_< identificador\_da\_captura >.csv' contém o "registro de acessos do browser" e as seguintes informações, uma linha para cada requisição registrada:
		- data/hora UTC tempo coordenado universal em que foi registrada a requisição;
		- método qual o método utilizado na requisição, normalmente GET ou POST;
		- caminho qual o caminho e eventuais parâmetros da requisição;

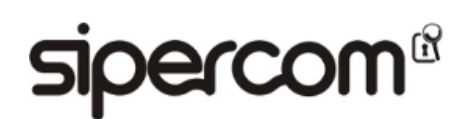

- host qual o endereço servidor foi requisitado;
- http versão de protocolo HTTP utilizada na requisição;
- o Arquivos 'source-<sequencial>\_<identificador\_da\_captura>.html um ou mais arquivos contendo "código HTML de página".
- Pasta 'domains'
	- o Arquivos 'domain-info\_<domínio>\_< identificador\_da\_captura >.json um ou mais arquivos contendo "Informações de domínio";
	- o Arquivos 'domain-whois\_<domínio>\_< identificador\_da\_captura >.txt um ou mais arquivos contendo "informações da consulta de WHOIS";
- Arquivo 'info.csv' contém as seguintes informações, uma linha para cada arquivo contido neste ZIP:
	- o data/hora UTC tempo coordenado universal da criação do arquivo;
	- o tipo browser, domains;
	- o nome arquivo nome do arquivo contido no zip nomeado no respectivo formato;
	- o tamanho (bytes) tamanho em bytes do arquivo;
	- o SHA512 valor de hash do arquivo;
	- o descrição descrição do arquivo ou URL relacionada.

### <span id="page-11-0"></span>**5. Análise do relatório documental emitido pela plataforma**

Nesta seção serão analisadas questões relacionadas ao relatório documental emitido pela plataforma, o qual recebeu o nome de "Relatório de captura técnica de prova digital" nesta versão e, as mudanças mais significativas incorporadas a esta versão.

### <span id="page-11-1"></span>**5.1. Estrutura do relatório**

Além dos pequenos ajustes necessários devido às modificações incorporadas às novas funcionalidades (possibilidade de gravar vários vídeos durante uma sessão) e aos novos artefatos possíveis (download de arquivos), as mudanças mais significativa percebidas na estrutura foram

• Na seção 3, passou a conter

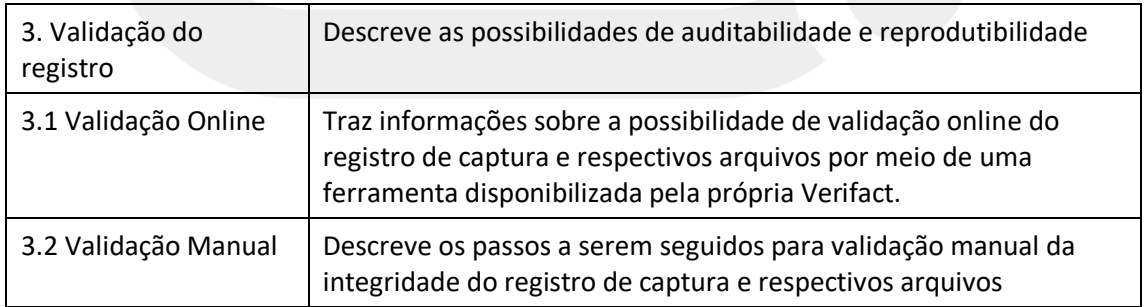

#### **Tabela 1 - Estrutura da seção 3 do relatório emitido pela Plataforma Verifact**

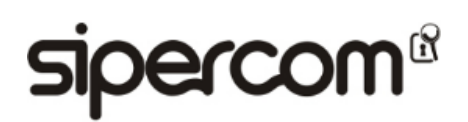

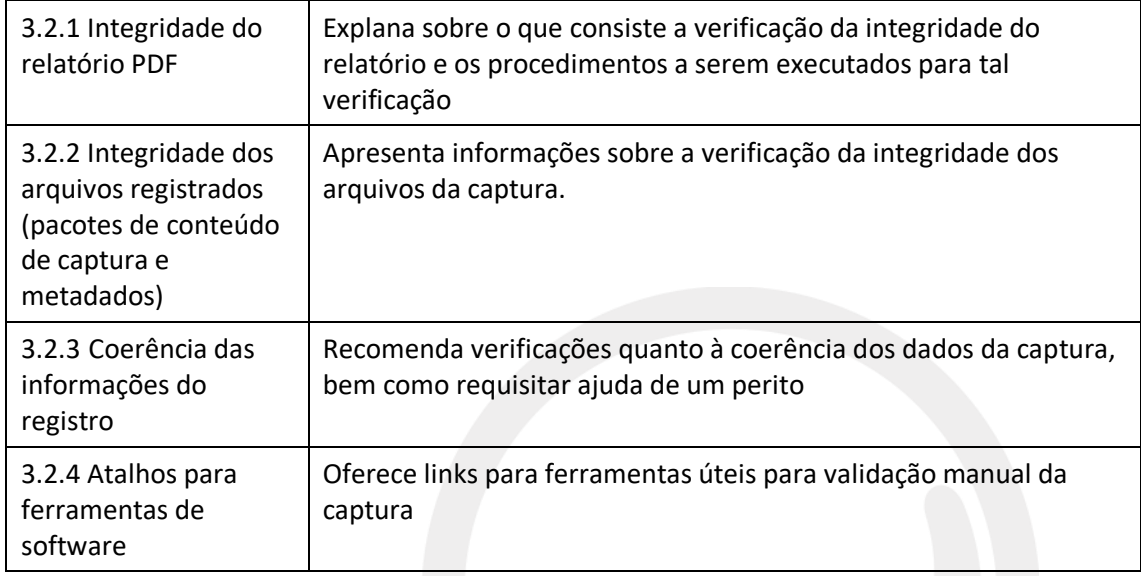

• A remoção da seção que tratava de "Considerações sobre a versão beta".

### <span id="page-12-0"></span>**6. Conclusões**

<span id="page-12-1"></span>Nesta seção serão apresentadas as conclusões desta versão do parecer técnico.

### **6.1. Processo de aquisição de potenciais evidências digitais**

Em complementação à versão anterior deste parecer, conclui-se que:

- A adição da técnica de controle de integridade dos dados, com base em função de verificação e algoritmo mais atual, o SHA3-512 (512bits) incorpora maior segurança ao processo de verificação de integridade dos artefatos.
- A incorporação das novas funcionalidades amplia as possibilidades e a flexibilidade de utilização da plataforma.
- A introdução da validação online dos artefatos aumenta ainda mais a confiabilidade nos artefatos produzidos.
- É evidente que os princípios fundamentais que governam a evidência digital, conforme apresentado em [2], quais sejam a relevância, confiabilidade e suficiência, serão atendidos apenas se a captura for conduzida com cautela. Por este e outros motivos, dependendo do caso, tal como recomendado nos termos de uso da plataforma é importante a leitura destes termos, assistir aos tutoriais e a consulta a um advogado. Neste sentido também, avalia-se que os artefatos produzidos pela plataforma não podem ser considerados, por exemplo, como substitutos de documentos com fé pública, porém, podem formar um meio de prova consistente, seja em um momento ou ocasião na qual não seja viável obtê-la imediatamente ou inda, o custo seja muito elevado.

## **Dercom®**

• Ao comparar com um documentos de fé pública, considerando seu conteúdo meramente narrativo com produção de prova de existência, o resultado produzido pela Plataforma Verifact, no caso específico que ela se propõe a registrar, pode ser considerado mais consistente e confiável que o registro feito em tabeliães na atualidade, visto as boas práticas forenses que permitem uma avaliação acurada por um perito especializado ou assistente técnico, medidas de segurança para prevenir fraudes, metodologia utilizada de registro e preservação, e por fim, uma prova de existência também feita por meio regulamentado no país (carimbo de tempo ICP/Brasil).

### <span id="page-13-0"></span>**7. Encerramento**

As conclusões deste parecer técnico limitam-se aos aspectos mencionados na introdução deste documento e à versão corrente da **Plataforma Verifact**.

Este documento não poderá ser utilizado para respaldar ou contestar a utilização da **Plataforma Verifact** ou suas ferramentas em casos específicos.

Este documento conta com 15 páginas, incluindo seus anexos.

Maringá-PR, 2 de setembro de 2019.

Uelinton B. dos Santos / Perito Digital

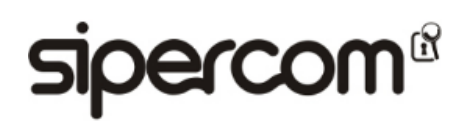

### <span id="page-14-0"></span>**8. Referências**

- [1] "Enciclopédia jurídica," 2014. [Online]. Available: http://www.enciclopediajuridica.biz14.com/pt/d/f%C3%89-p%C3%9Ablica/f%C3%89-p%C3%9Ablica.htm. [Acesso em 20 07 2019].
- [2] ABNT, ABNT NBR ISO/IEC 27037:2013 Tecnologia da informação Técnicas de Segurança Diretrizes para Identificação, coleta, aquisição e preservação de evidência digital, Rio de Janeiro: ABNT, 2013.

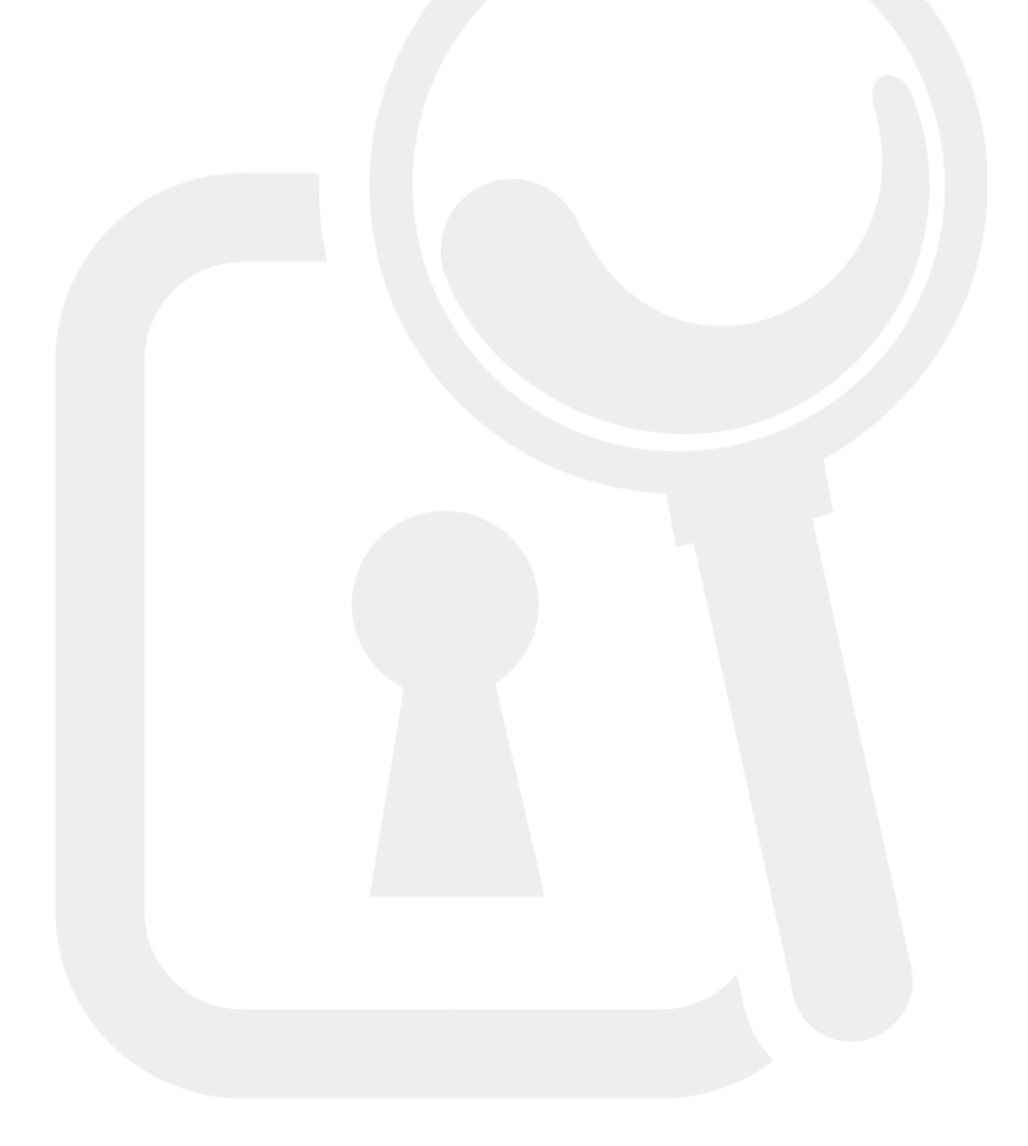